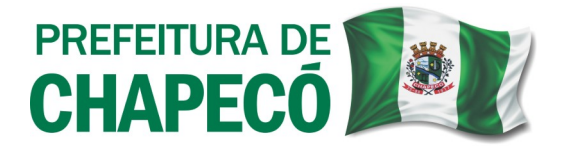

## **Processo para obtenção de Inscrição Municipal (***ou Alteração***) de ASSOCIAÇÕES, SOCIEDADES SIMPLES, CONDOMÍNIOS EDITILÍCIOS, CONSELHOS ESCOLARES, e demais Instituições que são registradas em Cartório, e não na JUCESC:**

Deverá realizar uma **Viabilidade** [s*ite da Prefeitura de Chapecó (<https://chapeco.sc.gov.br/>) > Empresa > Pedido de Viabilidade*].

Primeiramente, deverá realizar cadastro no site *"Brasil Portal do Cidadão – gov.br"*, através do seu CPF.

Posteriormente, especificamente no Pedido de Viabilidade, preencher Município como **Chapecó,** Órgão de Registro como **Cartório Não Conveniado na Redesim.**

*IMPORTANTE:* Na pergunta **Seu documento já foi registrado no Órgão Competente?**, Selecionar **NÃO**.

Em "Inscrição de primeiro estabelecimento (Matriz) e dos demais estabelecimentos (Filial)", marcar **Inscrição de primeiro estabelecimento (Matriz)**. *Quando se tratar de uma Alteração de Endereço e/ou Atividades, selecionar tal evento ao invés de Inscrição de primeiro estabelecimento (Matriz)*. Continuar.

Após a Viabilidade ser aprovada/deferida por todos os departamentos/órgãos, deve-se então protocolar a **Viabilidade Válida para Trâmite** junto à Sala do Empreendedor, anexando os seguintes documentos: **Ficha Cadastral Preenchida e Assinada** (*disponível no site da Prefeitura > Empresa > Documentos > Simplifica > Requerimento para Inscrição (Ficha Cadastral) Pessoa Jurídica*)**, Cópia do Contrato/Estatuto Social, Cópia do Cartão CNPJ, Cópia do documento do Responsável, e Cópia das Carteiras Profissionais dos sócios (***quando houver***).**

**O Protocolo da documentação deve ser feito de forma Online, através do site da Prefeitura de Chapecó, no seguinte caminho:** *<https://chapeco.sc.gov.br/> > Cidadão > 1DOC/Protocolo/ Abertura e Consulta > Entrar/Cadastrar(conforme a sua situação) >* no campo *"Digite aqui o que você precisa…"* escreva *"Protocolo"* e clique na lupa para buscar, após, vá em *"Abertura de Protocolo", "Abrir online > via protocolo 1Doc" > Prosseguir > Assunto: Inscrição Municipal (ou Alteração) de Sociedades Simples, Associações e demais entidades protocoladas em Cartório.*

Após o protocolo junto ao Simplifica Chapecó, caso haja necessidade de vistoria por parte da Acessibilidade e/ou Vigilância Sanitária (*conforme pareceres apresentados na viabilidade*), deverão ser solicitadas as vistorias junto aos respectivos departamentos.

Posteriormente ao deferimento final da Acessibilidade e/ou Vigilância Sanitária o **Simplifica** deverá ser comunicado via 1DOC(*o mesmo do Protocolo da Documentação*) para a liberação do alvará, informando o número do protocolo deferido pelo Setor de Acessibilidade e/ou comunicação da regularização perante a Vigilância Sanitária.

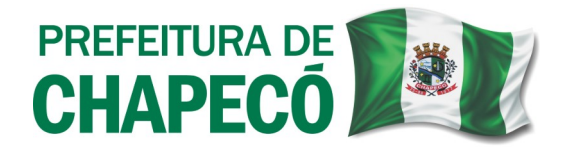

Ao final do processo o alvará estará disponível para emissão no *Site da Prefeitura de Chapecó >Empresa > Emissão de Alvarás de Localização.*

> **Secretaria Municipal da Fazenda Simplifica Chapecó (49) 3321-8660/8657 simplifica@chapeco.sc.gov.br www.chapeco.sc.gov.br**

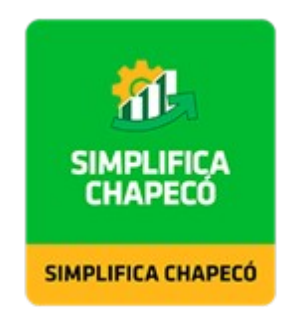